### Creating Certus-NX-RT SoC Project in Radiant Software

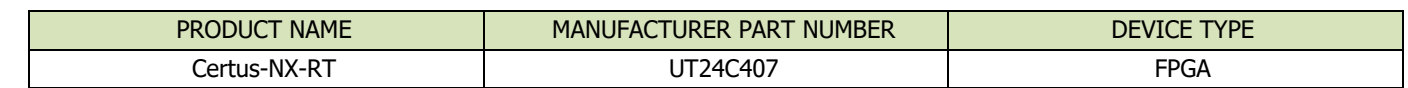

#### **Table 1: Cross Reference of Applicable Products**

### **1.0 Overview**

This document details the process of creating a **Certus-NX-RT SoC FPGA** project using the **Lattice Propel** software tools. For the purposes of this document, create a project named **Hello\_World\_SoC** and **Hello\_World** using **Propel Build** tools to include all the source modules required for a successful build. Using this template, projects are created using (a) the preferred application source directory structures and (b) the directory structure for the **Radiant**-supplied files. **[Figure 1](#page-0-0)** shows the block diagram of the design.

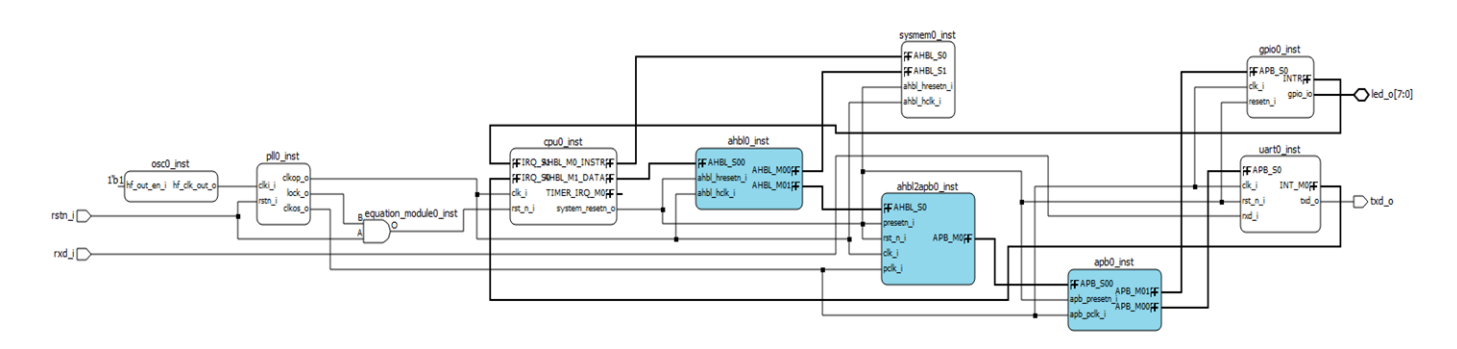

**Figure 1: Example Design Block Diagram** 

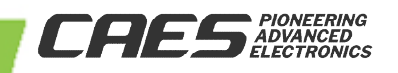

<span id="page-0-0"></span>**V ersio n**

**1.0.0**

### **2.0 Lattice Propel: Software Development Tools**

**Lattice** provides software development tools for system-on-chip (**SoC**) designs: **Lattice Propel Development Suite**, which provides software build tools (**SBT**) for **Eclipse**. **Eclipse** is an integrated development environment (**IDE**) featuring:

- Creating and debugging applications.
- Using **Lattice SBT**, allows automatic creation of a board support package (**BSP**) for the given **SoC**.
- The **BSP** allows communication to the different peripherals in the **SoC**.
- The **Lattice SBT** automatically creates the make files for building the application.
- **Lattice Propel** for **Eclipse** software development kit (**SDK**) provides: a **GUI** for code editing, compiling, and debugging using the **GNU** toolchain, which provides the compiler, assembler and linker, see **[Figure 2](#page-1-0)**.

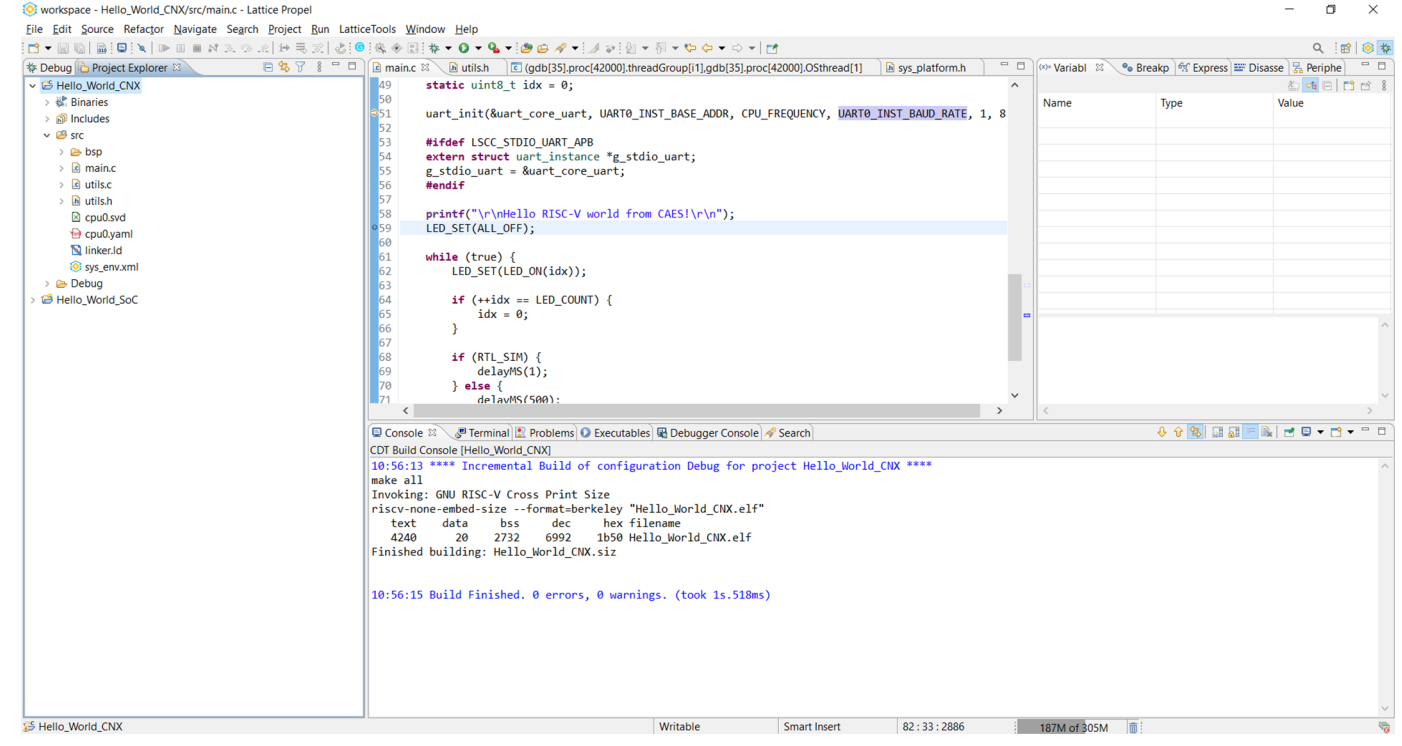

**Figure 2: Lattice Propel** 

<span id="page-1-0"></span>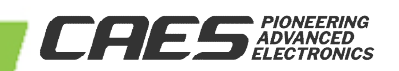

 $\blacktriangleright$ 

### **3.0 Lattice Propel Builder**

**Lattice Propel Builder** allows for easy design of a **SoC** by simply dragging and dropping modules into a schematic view. **Propel Builder** provides:

- **GUI** for designing a **SoC** system.
- Generate the **SoC** design.
- Integrate the **SoC** design with **Lattice Radiant Software**.

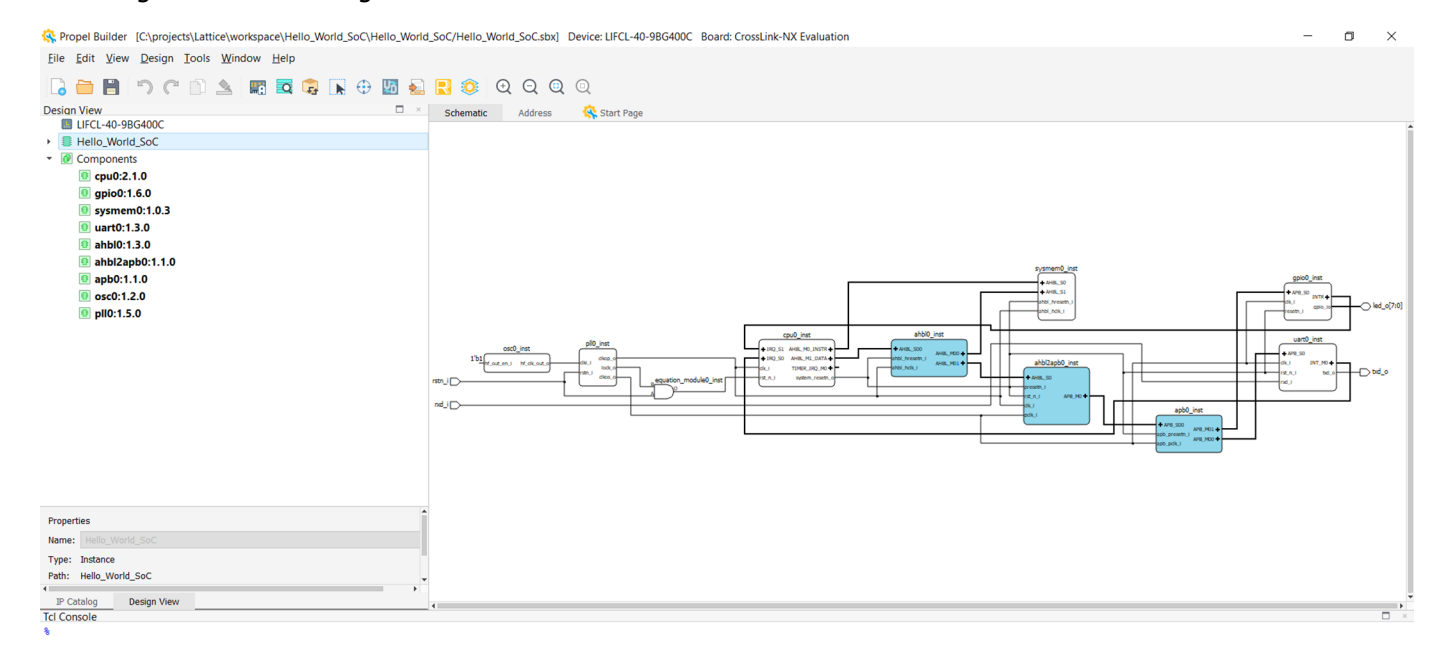

**Figure 3: Lattice Propel Builder** 

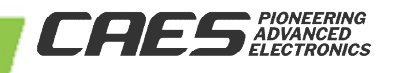

### $\blacktriangleright$  $\overline{\mathbf{U}}$  $\overline{\mathbf{U}}$  $\overline{\mathbf{u}}$ I  $\bigcap$  $\blacktriangleright$  $\frac{1}{1+\frac{1}{2}}$ **Internet** O N N O  $\frac{1}{\sqrt{2}}$ E

<span id="page-3-0"></span>**V ersio n**

**1.0.0**

# Creating Certus-NX-RT a SoC Project

### **4.0 Lattice Propel: Creating a SoC Design Project**

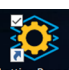

1. Launch **Lattice Propel** and choose the workspace directory, see **[Figure 4](#page-3-0)**.

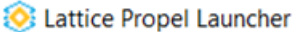

 $\times$ 

#### Select a directory as workspace

Lattice Propel uses the workspace directory to store its preferences and development artifacts.

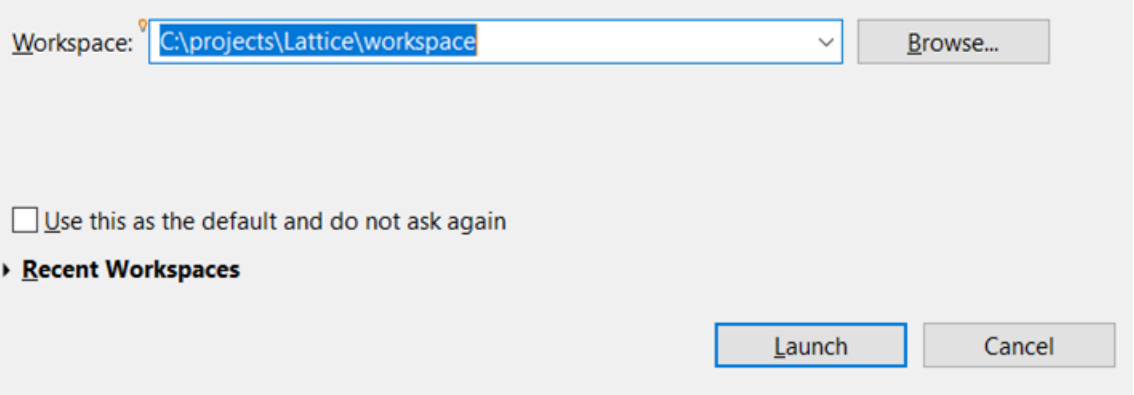

**Figure 4: Setting a Workspsace Directory** 

#### 2. From the **Project Explorer**, select **Create a new Lattice SoC Design Project**, see **[Figure 5](#page-4-0)**.

<span id="page-4-0"></span>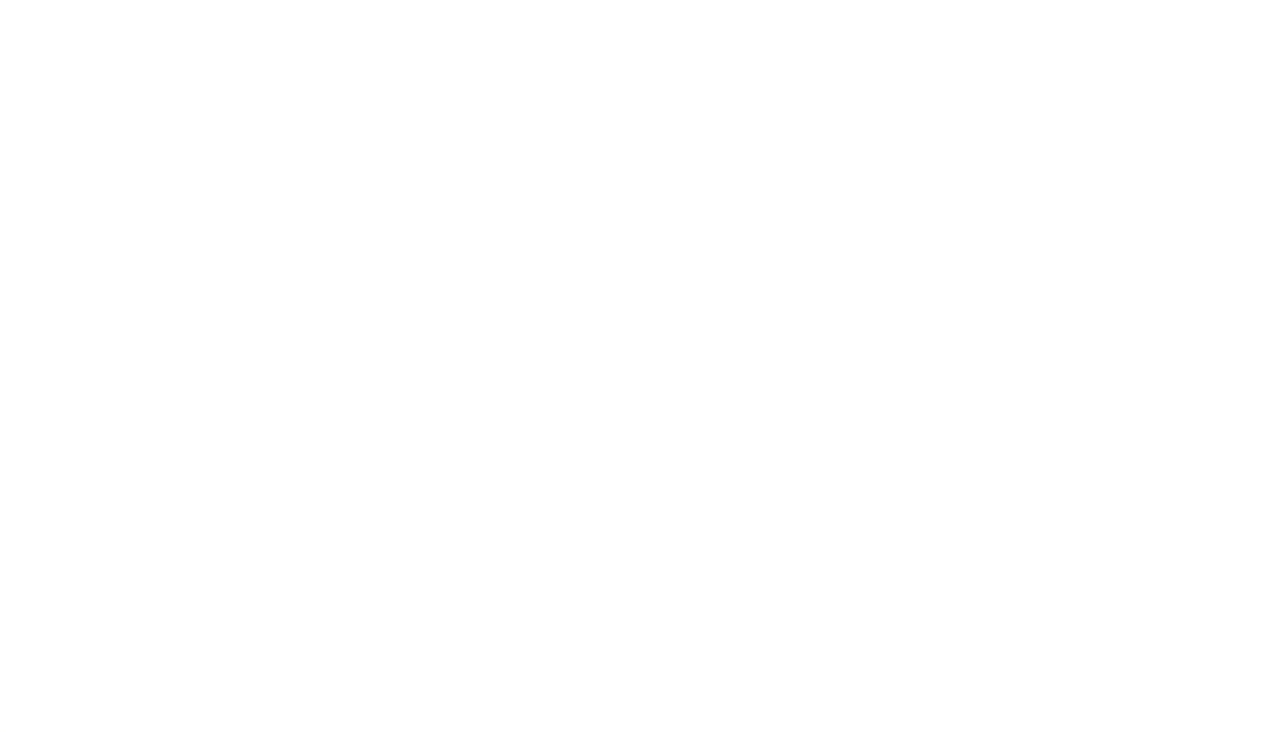

**Figure 5: Creating a new Propel Design Project** 

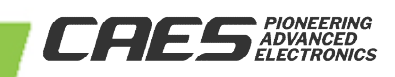

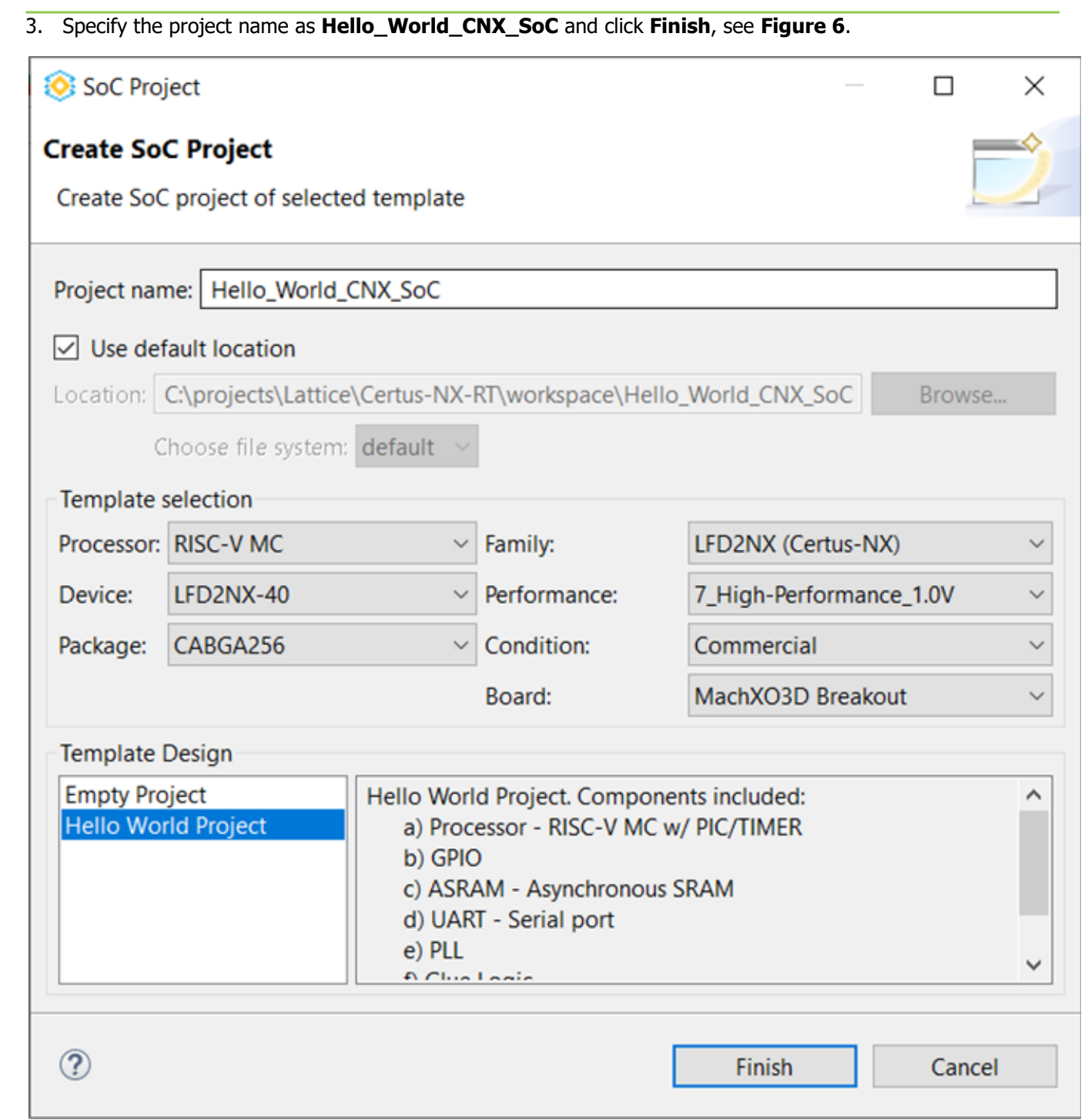

**Figure 6: Hello World Project Setup** 

<span id="page-5-0"></span>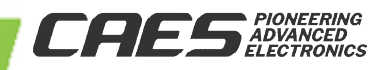

4. After clicking **Finish**, **Propel Builder** opens with a view of the template **SoC** design, see **[Figure 7](#page-6-0)**.

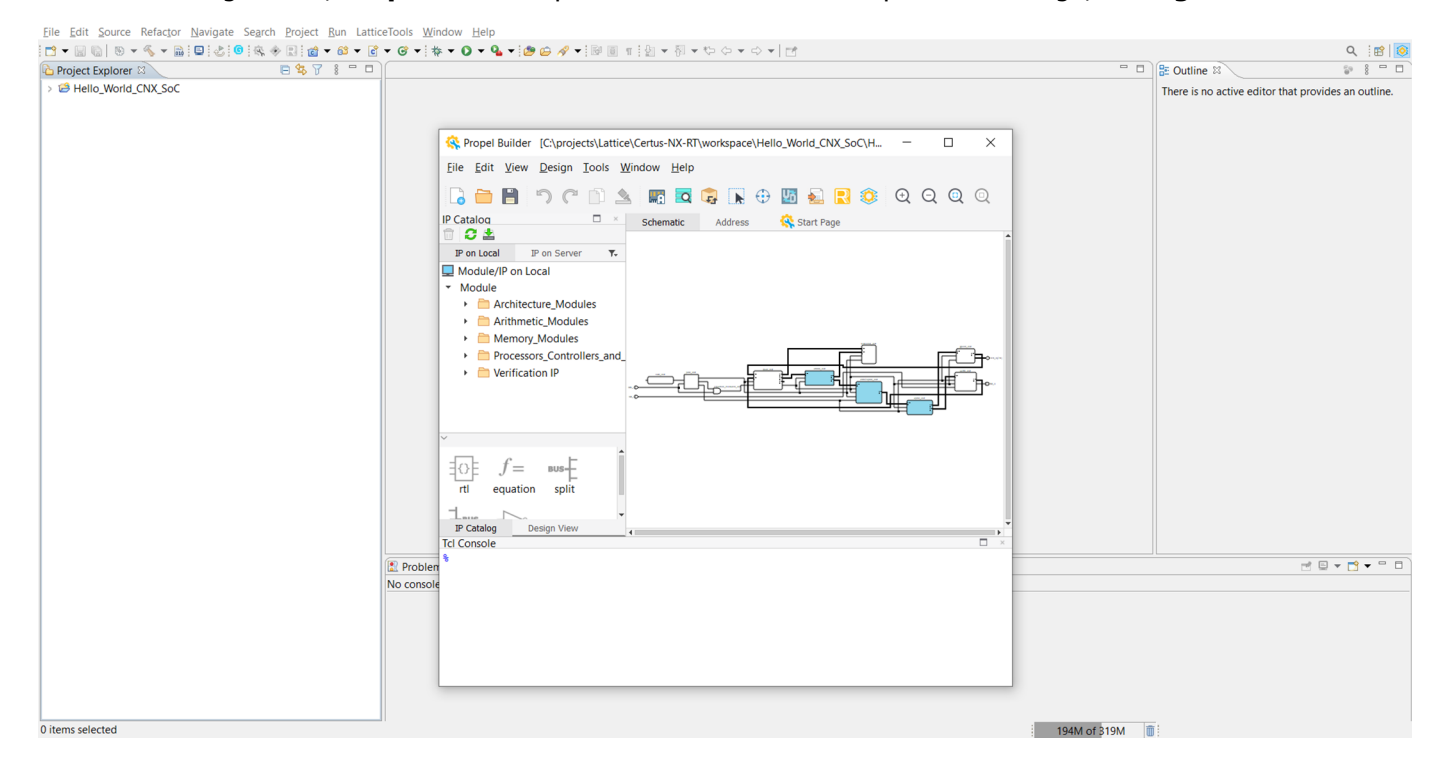

**Figure 7: Default Propel Builder View** 

#### <span id="page-6-0"></span>5. **Design View** shows all the components for creating the template **SoC** design, see **[Figure 8](#page-6-1)**.

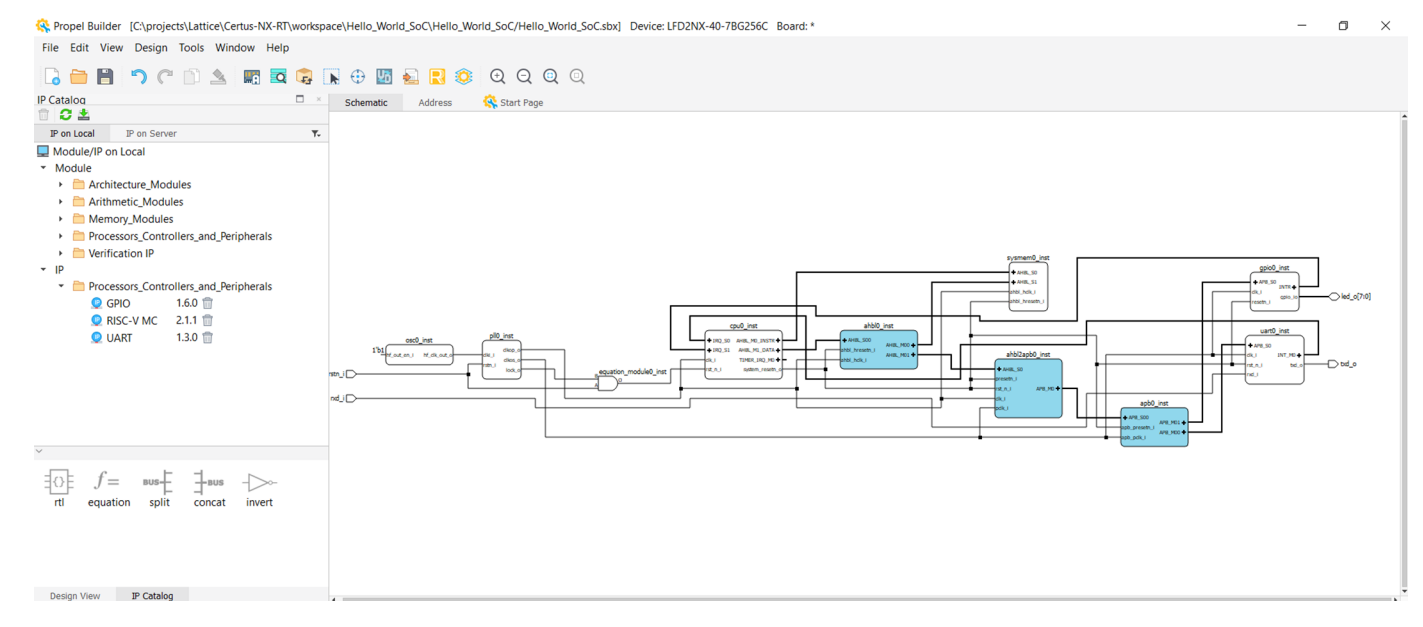

**Figure 8: Design View of SoC Design** 

<span id="page-6-1"></span>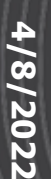

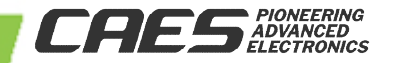

6. For the provided template, the default **SoC** design is sufficient; hit **Generate** to generate the different files used by the software, see **[Figure 9](#page-7-0)**.

**NOTE:** Depending on the Synthesis tool used, the PLL frequencies might need to be adjusted to compile the design.

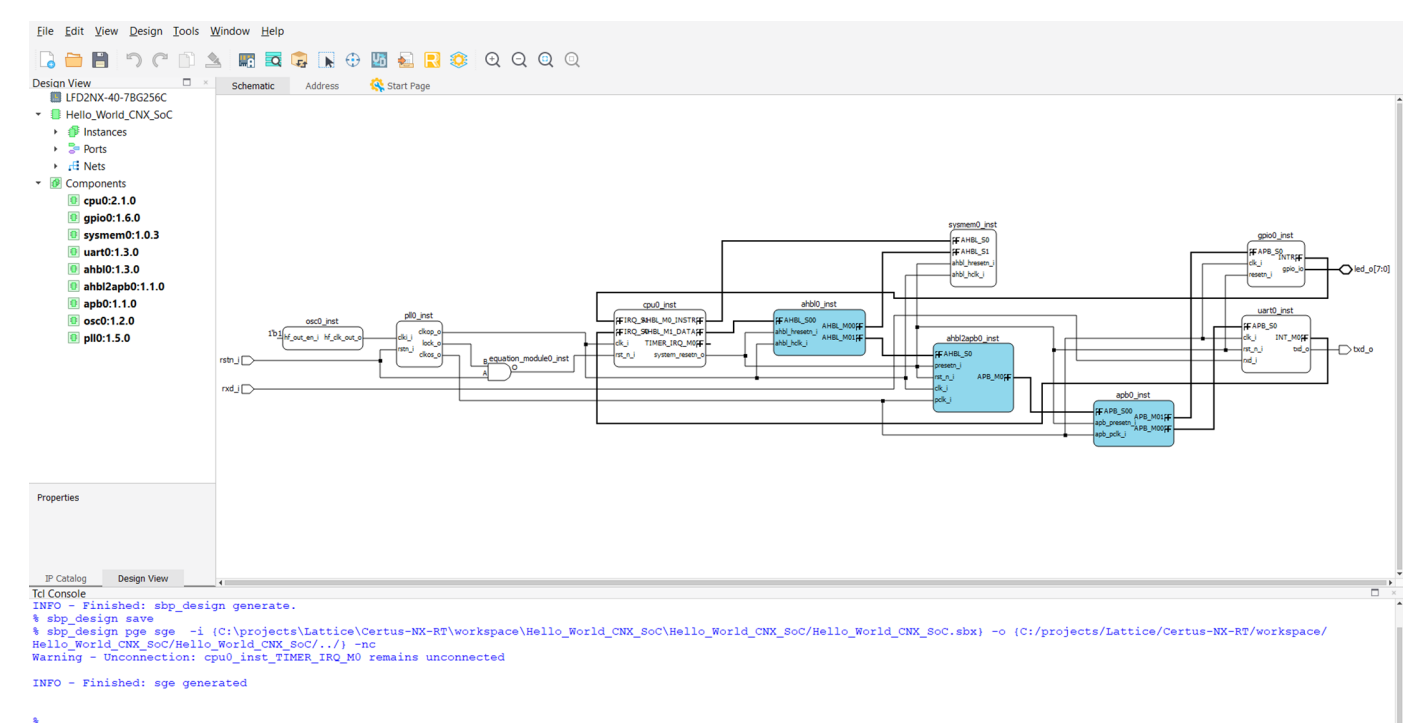

#### <span id="page-7-0"></span>**Figure 9: Generating the Default SoC Design**

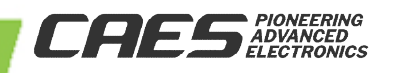

7. Back in **Lattice Propel**, create a software project. From the **File** menu,

select **New > Lattice C/C++ Project** and click **Next**, see **[Figure 10](#page-8-0)**.

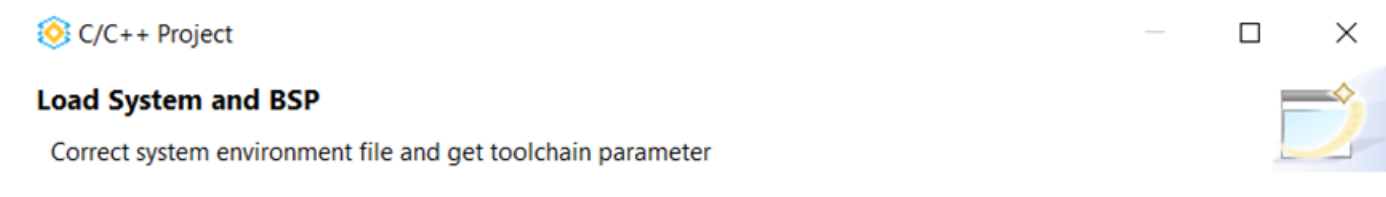

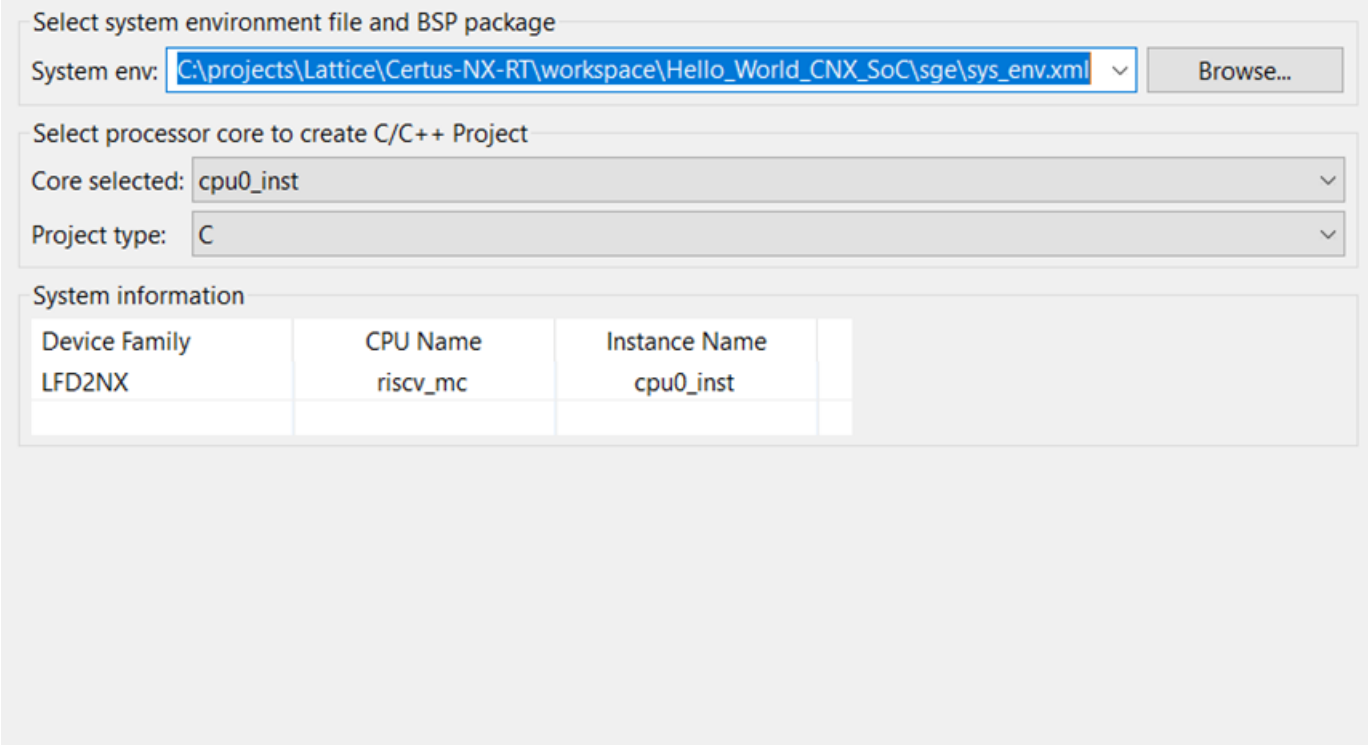

<span id="page-8-0"></span> $\circledR$ 

 $N$ ext >

Einish

Cancel

### **Figure 10: Creating a New Software Project**

 $\leq$  Back

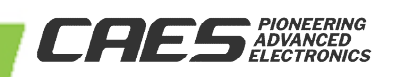

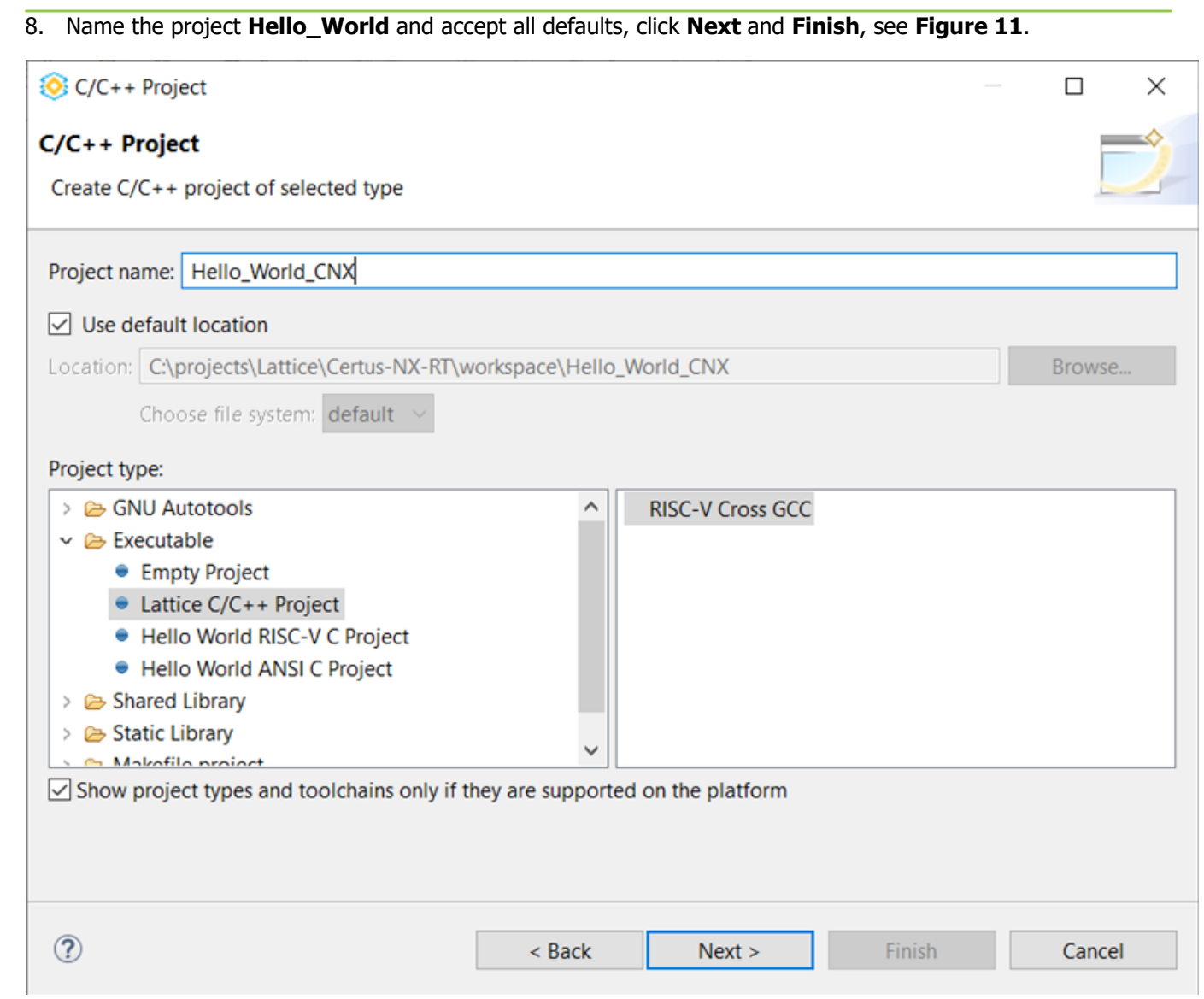

### <span id="page-9-0"></span>**Figure 11: Naming the Project**

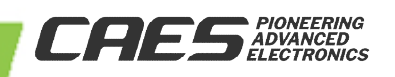

9. The template creates the source code for the "Hello World" project and the **BSP** based on the **RISC-V SoC** design, see **[Figure 12](#page-10-0)**.

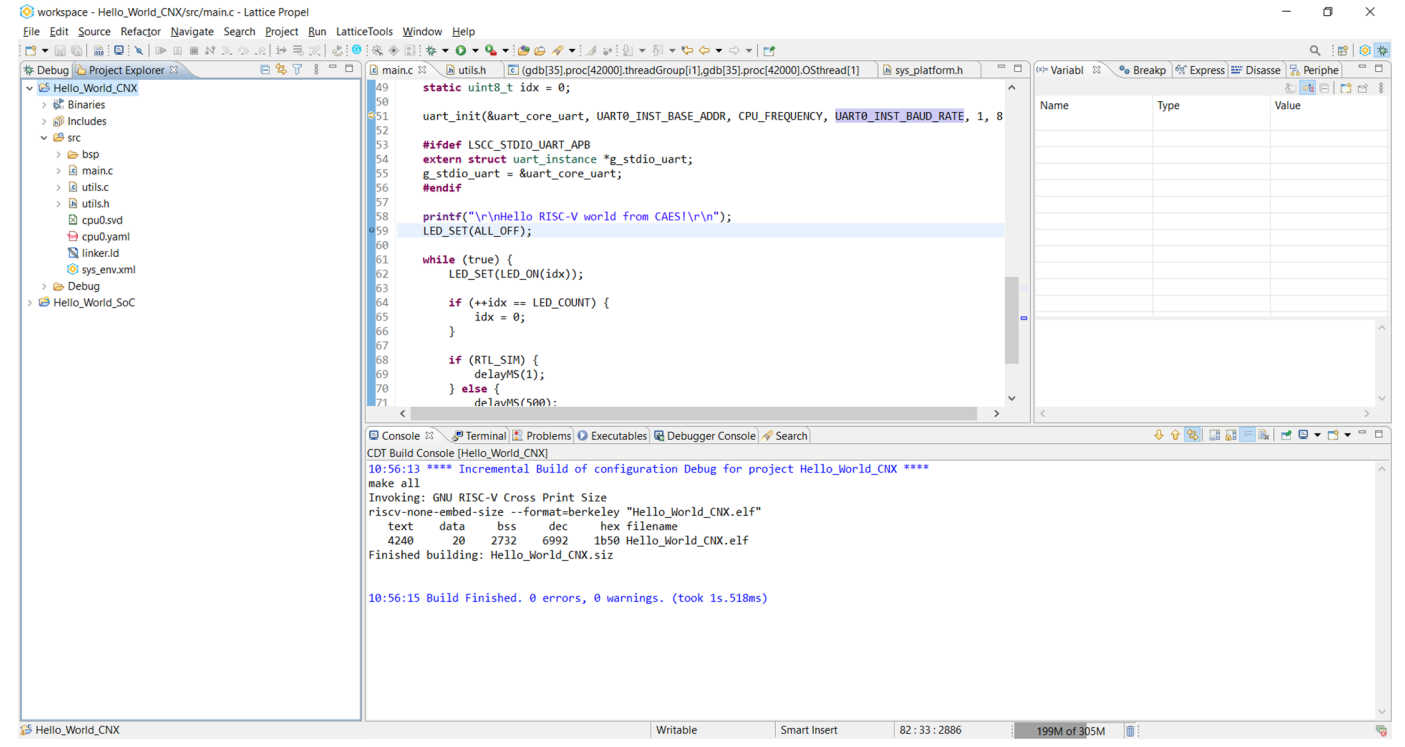

<span id="page-10-0"></span>**Figure 12: Generated Hello World Project** 

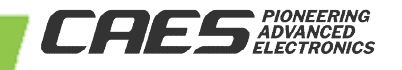

10. To build the "Hello World" project, right click on **Hello\_World\_CNX** and select **Build Project**. The compiler builds the project and generates the necessary output files, see **[Figure 13](#page-11-0)**.

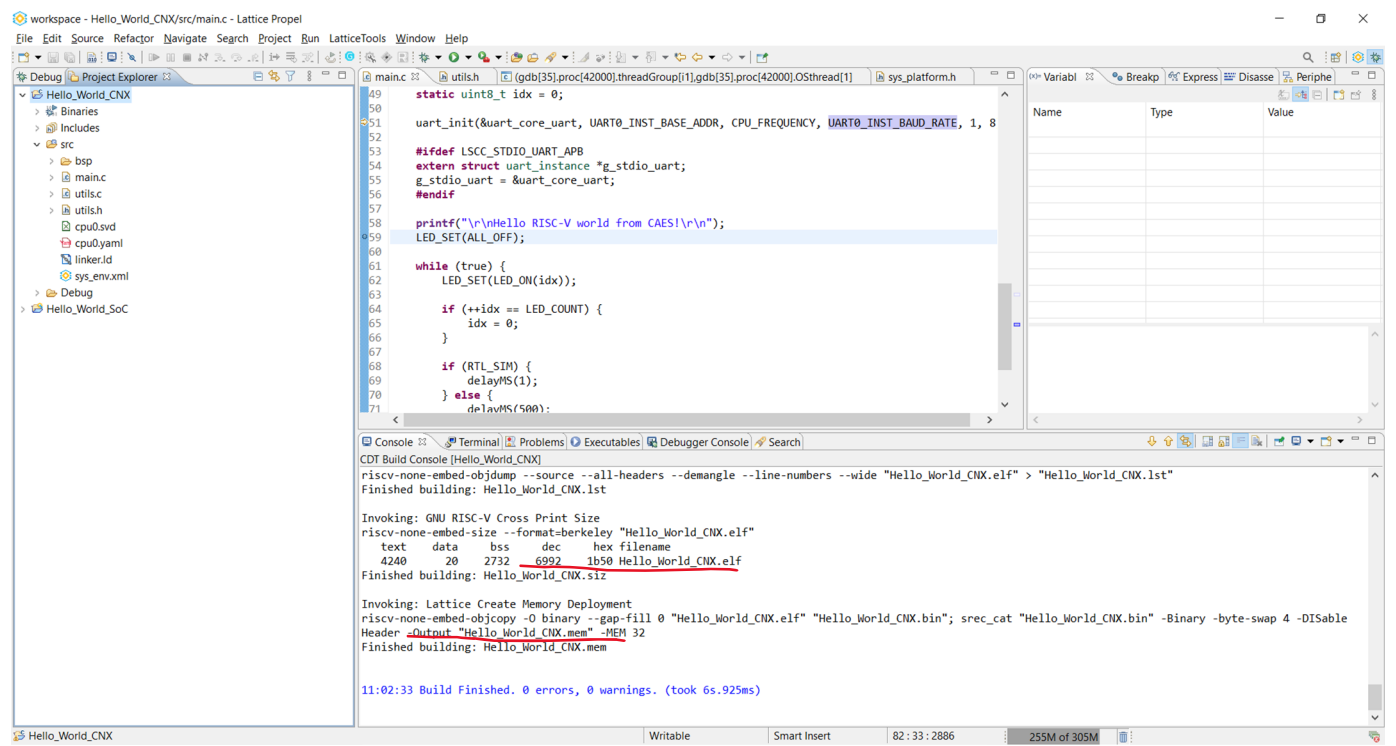

<span id="page-11-0"></span>**Figure 13: Building the Software Project** 

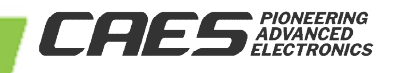

### $\blacktriangleright$  $\overline{\mathbf{U}}$  $\overline{\mathbf{U}}$ m I  $\bigcap$  $\blacktriangleright$ TT. I O N N O  $\frac{1}{\sqrt{2}}$ E

# Creating Certus-NX-RT a SoC Project

11. Back in the **Project Explorer**, highlight **Hello\_World\_CNX\_SoC** and select run **Lattice Radiant** , **Lattice Radiant Software** opens in a new window, see **[Figure 14](#page-12-0)**.

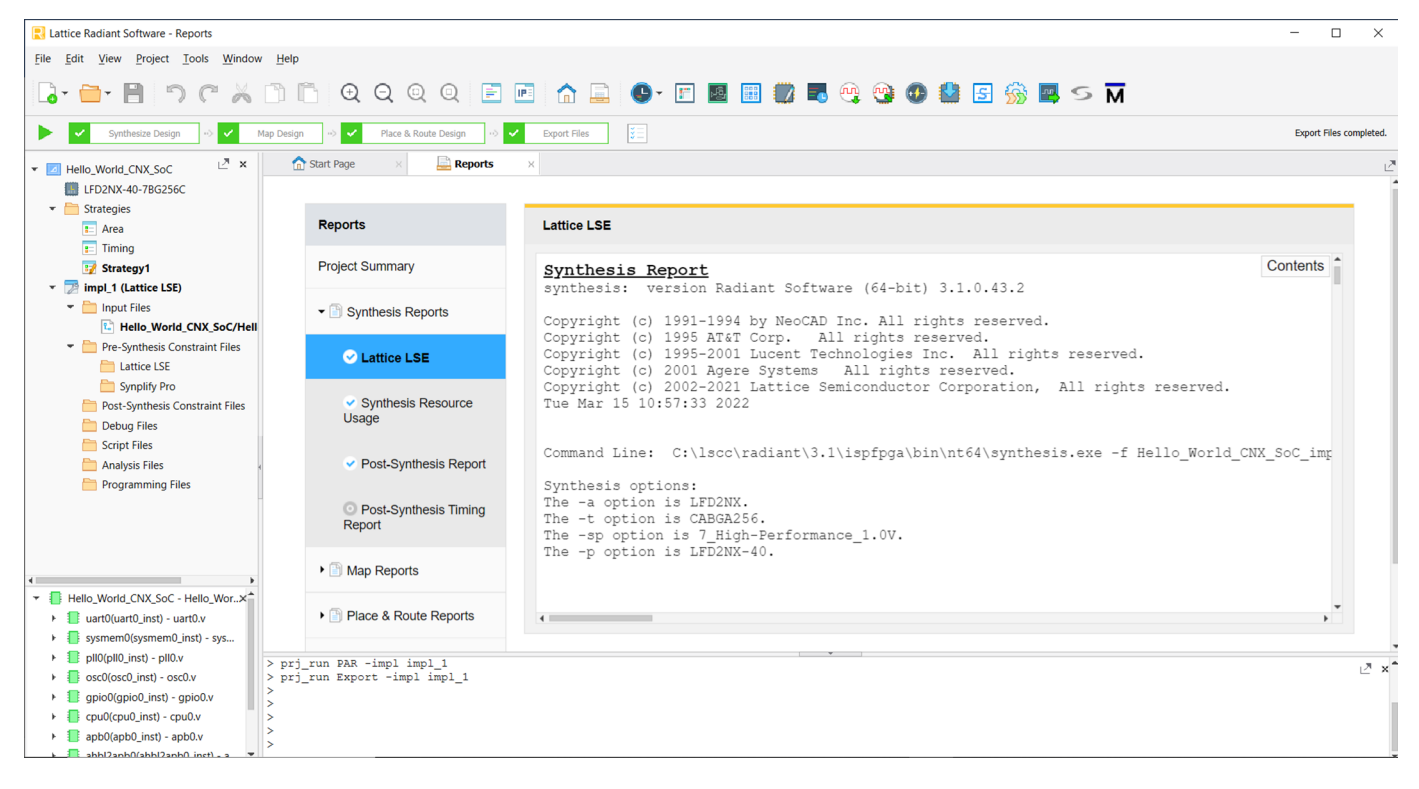

<span id="page-12-0"></span>**Figure 14: Opening the Project in Lattice Radiant** 

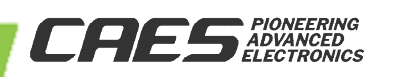

12. Before compiling the entire design, assign the proper pin number to the signals based on the eval board schematics, see **[Figure 16](#page-14-0)**.

|                                                                                | $\left\langle \quad \right\rangle$ | $\overline{\phantom{a}}$<br>Name                 | Group By Pin |                                  | <b>BANK</b>          | IO_TYPE                    | <b>CLAMP</b>                                    | <b>DIFFDRIVE</b> | <b>DIFFRESISTOR</b>              | <b>DRIVE</b>         | <b>GLITCHFILTER</b>        | HYST <sup>*</sup>            | $\vee$ All                                                         |
|--------------------------------------------------------------------------------|------------------------------------|--------------------------------------------------|--------------|----------------------------------|----------------------|----------------------------|-------------------------------------------------|------------------|----------------------------------|----------------------|----------------------------|------------------------------|--------------------------------------------------------------------|
| Ports<br>$\triangleright$ [ $\blacksquare$ Instances(23)<br>$\cdot$ $\pm$ Nets |                                    | $\tau$ $\approx$ All Port                        | N/A          | N/A                              | N/A                  |                            | N/A                                             |                  |                                  |                      |                            | N/A                          | ▶ <b>Visible Banks</b><br>$\triangleright$ $\blacksquare$ All PIOs |
|                                                                                |                                    | $\mathbf{v}$ D Input                             | N/A          | N/A                              | N/A                  | N/A                        | N/A                                             | N/A              | N/A                              | N/A                  | N/A                        | N/A                          | Fig. Test and Programming/Configuraton                             |
|                                                                                |                                    | $\triangleright$ rstn_i                          | N/A          | G2(G2)                           | 7(7)                 | LVCMOS                     | ON(ON)                                          | NA(NA)           | OFF(OFF)                         | NA(NA)               | ON(ON)                     | ON(O                         | SERDES<br>De Power Supplies                                        |
|                                                                                |                                    | $\Box$ nxd i                                     | N/A          | E3(E3)                           | 7(7)                 | LVCMOS                     | ON(ON)                                          | NA(NA)           | OFF(OFF)                         | NA(NA)               | ON(ON)                     | ON(O                         |                                                                    |
|                                                                                |                                    | $\tau$ $\blacksquare$ Output                     | N/A          | N/A                              | N/A                  | N/A                        | N/A                                             | N/A              | N/A                              | N/A                  | N/A                        | N/A                          |                                                                    |
|                                                                                |                                    | txd_o                                            | N/A          | F10(F10)                         | 1(1)                 | LVCMOS                     | OFF(O                                           | NA(NA)           | OFF(OFF)                         | 8(8)                 | OFF(OFF)                   | NA(N                         |                                                                    |
|                                                                                |                                    | $\blacktriangleright$ $\blacktriangleright$ Bidi | N/A          | N/A                              | N/A                  | N/A                        | N/A                                             | N/A              | N/A                              | N/A                  | N/A                        | N/A                          |                                                                    |
|                                                                                |                                    | $\bullet$ led_o[0]                               | N/A          | <b>B3(B3)</b>                    | 2(2)<br>LVCMOS       |                            | ON(ON) NA(NA)                                   | OFF(OFF)         | 8(8)<br>ON(ON)                   | ON(O                 |                            |                              |                                                                    |
|                                                                                |                                    | $\bullet$ led_o[1]                               | N/A          | A2(A2)                           | 2(2)                 | LVCMOS                     | ON(ON) NA(NA)                                   |                  | OFF(OFF)                         | 8(8)                 | ON(ON)                     | ON(O                         |                                                                    |
|                                                                                |                                    | $eled_0[2]$                                      | N/A          | H16(H16)                         | 2(2)                 | LVCMOS                     | ON(ON) NA(NA)                                   |                  | OFF(OFF)                         | 8(8)                 | ON(ON)                     | ON(O                         |                                                                    |
|                                                                                |                                    | $\bullet$ led_o[3]                               | N/A          | B <sub>2</sub> (B <sub>2</sub> ) | 2(2)                 | LVCMOS                     | ON(ON) NA(NA)                                   |                  | OFF(OFF)                         | 8(8)                 | ON(ON)                     | ON(O<br>ON(O<br>ON(O<br>ON(O |                                                                    |
|                                                                                |                                    | $\bullet$ led_o[4]                               | N/A          | H15(H15)<br>H14(H14)<br>H12(H12) | 2(2)<br>2(2)<br>2(2) | LVCMOS<br>LVCMOS<br>LVCMOS | ON(ON) NA(NA)<br>ON(ON) NA(NA)<br>ON(ON) NA(NA) |                  | OFF(OFF)<br>OFF(OFF)<br>OFF(OFF) | 8(8)<br>8(8)<br>8(8) | ON(ON)<br>ON(ON)<br>ON(ON) |                              |                                                                    |
|                                                                                |                                    | $\bullet$ led o[5]                               | N/A          |                                  |                      |                            |                                                 |                  |                                  |                      |                            |                              |                                                                    |
|                                                                                |                                    | $\bullet$ led_o[6]                               | N/A          |                                  |                      |                            |                                                 |                  |                                  |                      |                            |                              |                                                                    |
|                                                                                |                                    | $\bullet$ led_o[7]                               | N/A          | J15(J15)                         | 2(2)                 | LVCMOS                     | ON(ON) NA(NA)                                   |                  | OFF(OFF)                         | 8(8)                 | ON(ON)                     | ON(O                         |                                                                    |

**Figure 15: Pin Assignment** 

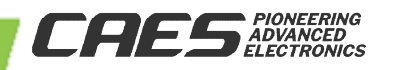

#### 13. Compile the design by clicking on the **Run All** arrow, see **[Figure 16](#page-14-0)**.

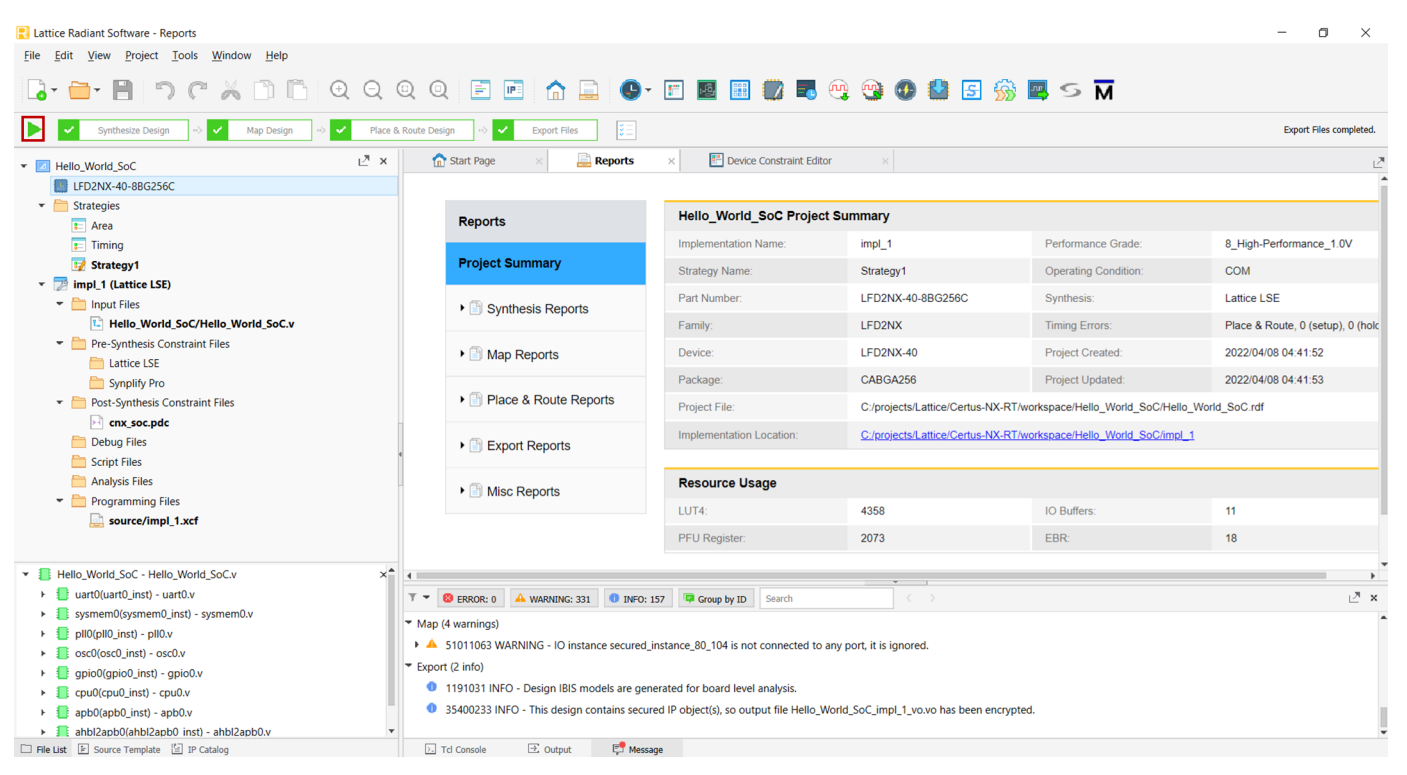

<span id="page-14-0"></span>**Figure 16: Compiling the Lattice Radiant Design**

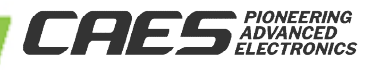

### **5.0 Program the Device with Radiant Programmer**

From the **Tools** menu, select **Programmer** and a new window opens.

Once the cable is detected and settings are set correctly, program the device by clicking the **Program Device** icon

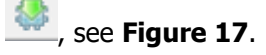

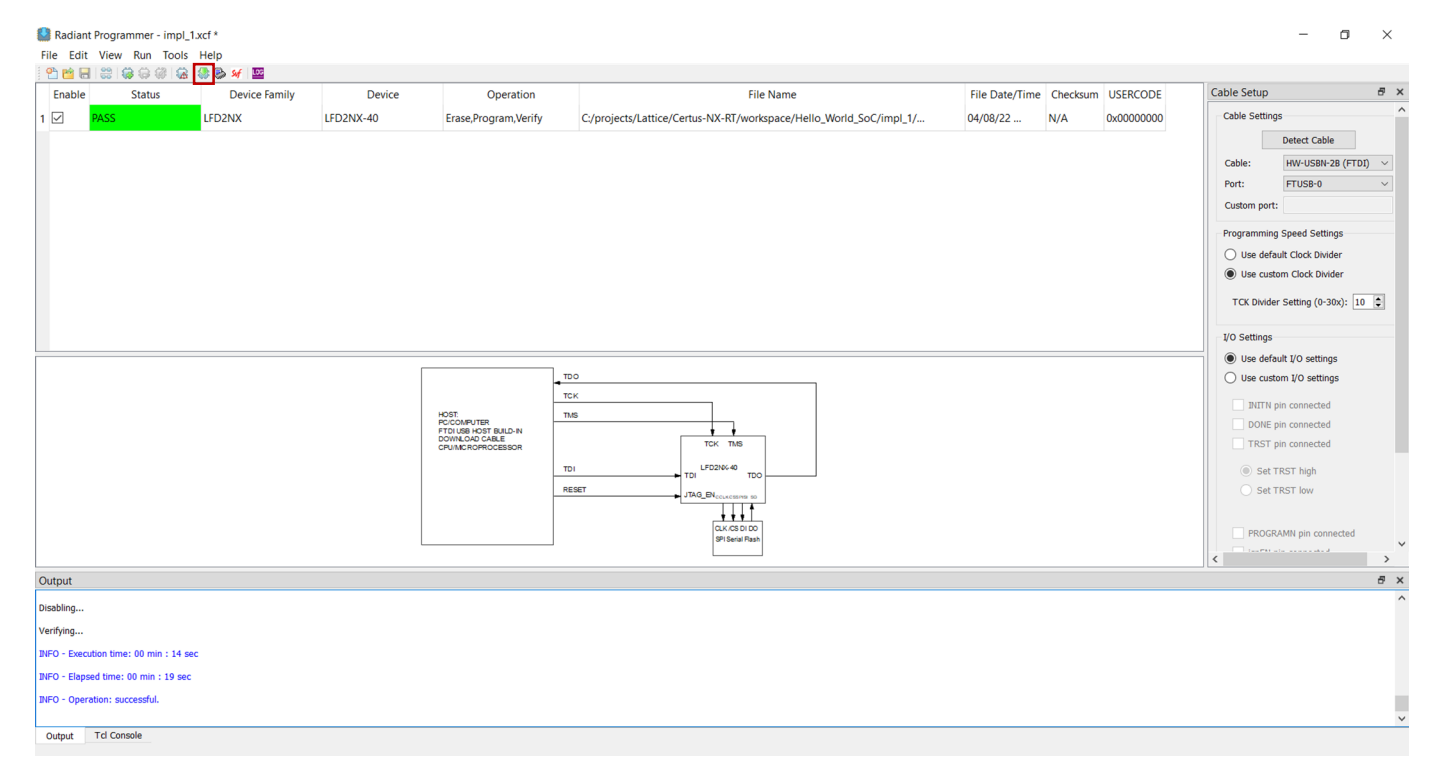

<span id="page-15-0"></span>**Figure 17: Programming the FPGA** 

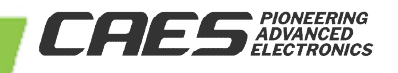

**V ersio n**

<span id="page-16-0"></span>**1.0.0**

### Creating Certus-NX-RT a SoC Project

Back in **Lattice Propel**, right click on the "Hello World" project and choose **Debug Configuration**; leave the default configurations and click debug, see **[Figure 18](#page-16-0)**.

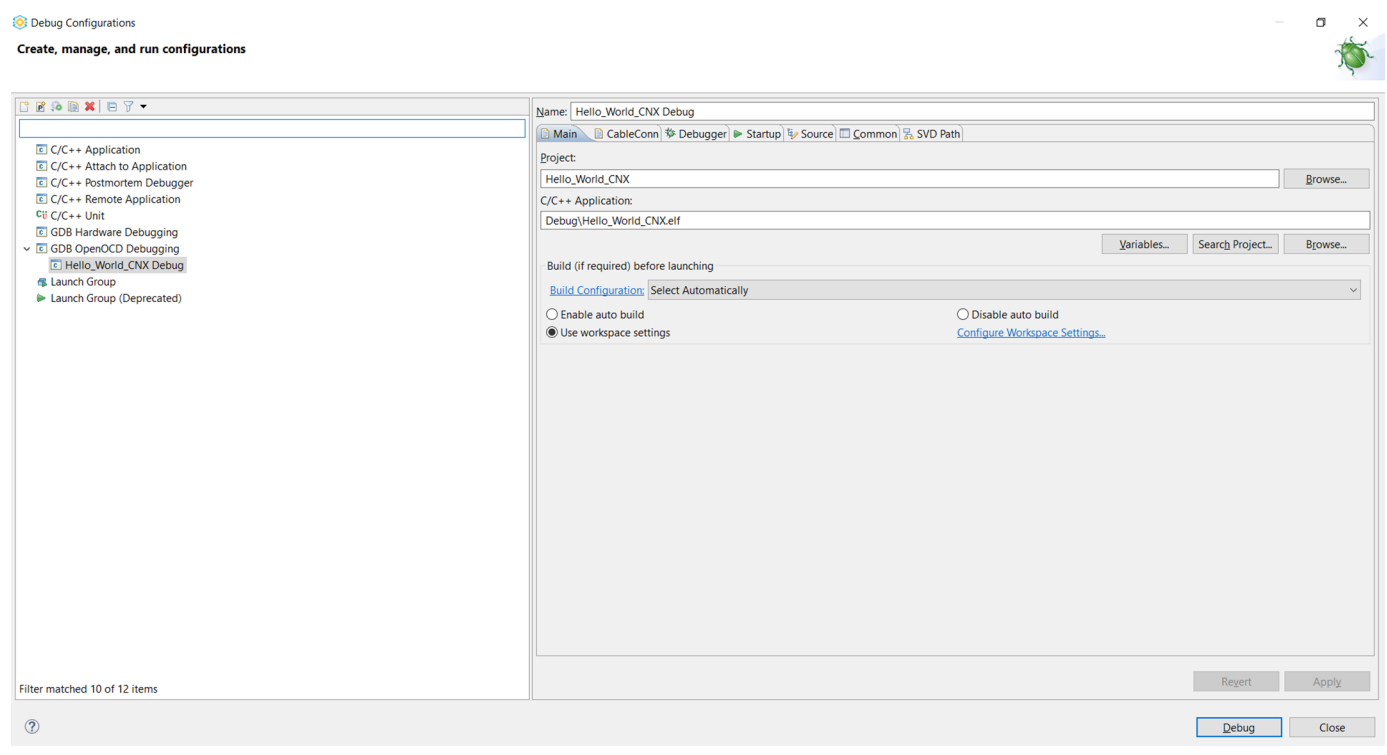

**Figure 18: Debug Configurations** 

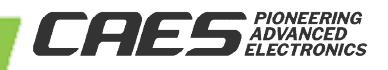

**V ersio n**

<span id="page-17-0"></span>**1.0.0**

### Creating Certus-NX-RT a SoC Project

The debugger opens the **Debug** perspective; set a breakpoint at line 59 to print "Hello RISC-V world from CAES!" message on **Tera Term** terminal, see **[Figure 19](#page-17-0)**. Variable values can be seen in the **Variables** window. As with any

other **IDE** running **C** code, you can **Step Into** , **Step Over** , and **Step Out** .

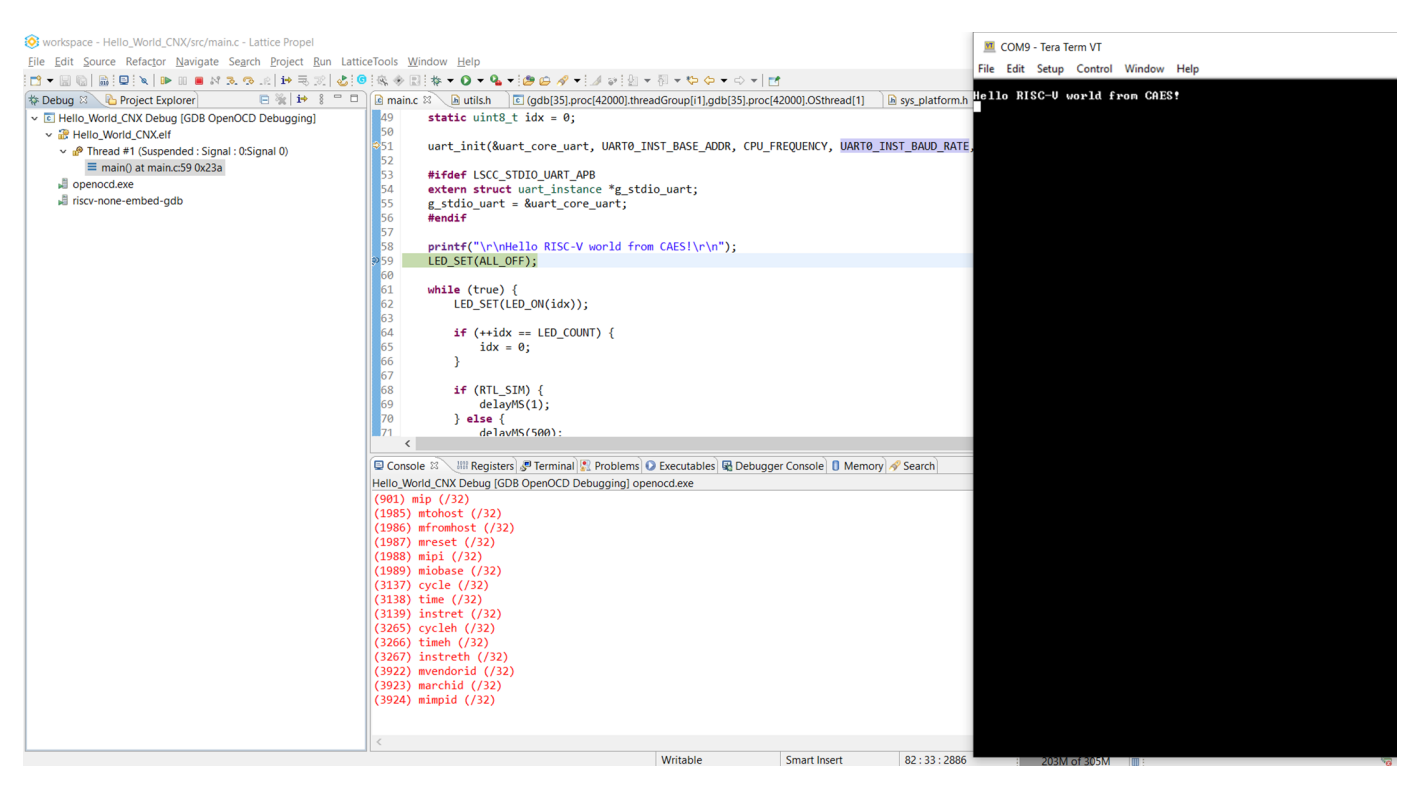

**Figure 19: Debug Perspective** 

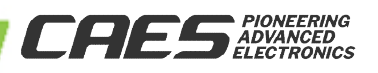

## **V ersio n 1.0.0**

### Creating Certus-NX-RT a SoC Project

### **REVISION HISTORY**

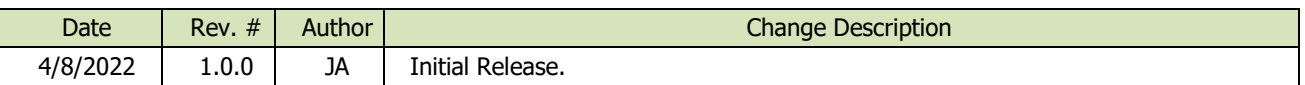

The following United States (U.S.) Department of Commerce statement shall be applicable if these commodities, technology, or software are exported from the U.S.: These commodities, technology, or software were exported from the United States in accordance with the Export Administration Regulations. Diversion contrary to U.S. law is prohibited.

**CAES Colorado Springs Inc. d/b/a Cobham Advanced Electronic Solutions (CAES) reserves the right to make changes to any products and services described herein at any time without notice. Consult an authorized sales representative to verify that the information in this data sheet is current before using this product. The company does not assume any responsibility or liability arising out of the application or use of any product or service described herein, except as expressly agreed to in writing; nor does the purchase, lease, or use of a product or service convey a license under any patent rights, copyrights, trademark rights, or any other of the intellectual rights of the company or of third parties.**

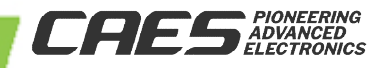